## **Akademik Görünürlük Kılavuzu: Çevrimiçi Yazar Profillerinin Güncel Tutulması**

Abdullah Demir

Ankara Yıldırım Beyazıt Üniversitesi, İlahiyat Fakültesi, Kelam Anabilim Dalı, Türkiye [orcid.org/0000-0001-7825-6573](https://orcid.org/0000-0001-7825-6573) [abdullahdemir@aybu.edu.tr](mailto:abdullahdemir@aybu.edu.tr) [ror.org/05ryemn72](https://ror.org/05ryemn72)

**Öz**

*Akademik Görünürlük Kılavuzu*, araştırmacıların tanınırlıklarını ve çalışmalarının bilinirliğini artırmak için çevrimiçi akademik profillerin (ORCID, Scopus, Researcher ID, YÖKSİS vb.) nasıl güncellenebileceğine dair bilgiler ve tavsiyeler içerir. Dijital çağda, araştırmacıların akademik profillerini etkili bir şekilde yönetmesi, kariyerlerini ve çalışmalarını tanıtma konusunda kritik bir öneme sahiptir. Bu rehber, çevrimiçi yazar profillerini yönetme ve güncel tutma konusunda pratik bilgiler sunar; ayrıca çevrimiçi akademik platformlarda yazar profiline otomatik yayın ekleme ayarlarının nasıl yapılacağına ilişkin bilgiyi kapsar. Aynı zamanda, yazar profillerinin görünürlüğünü artırmak için ipuçları ve stratejiler de içerir. Bu çalışma, araştırmacıların çevrimiçi varlıklarını etkin bir şekilde yönetmelerine ve çalışmalarını daha geniş bir kitleye ulaştırmalarına yardımcı olmayı amaçlamaktadır.

## **Anahtar Kelimeler**

Akademik Görünürlük, Akademik Görünürlük Kılavuzu, Web of Science Araştırmacı Kimliği, SCOPUS Yazar Kimliği, ORCID, AVESİS, YÖKSİS

# **The Academic Visibility Guide: Keeping Online Author Profiles Updated**

## **Abstract**

*The Academic Visibility Guide* provides information and advice on how to update online academic profiles(ORCID, Scopus, ResearcherID, YOKSIS, etc.) to enhance researchers' visibility and awareness of their work. In the digital age, effectively managing academic profiles is crucial for promoting researchers' careers and works. This guide offers practical information on managing and keeping online author profiles up to date, including details on setting up automatic publication additions to author profiles on online academic platforms. Additionally, it covers tips and strategies to increase the visibility of author profiles. This guide aims to help researchers effectively manage their online presence and reach a broader audience with their work.

## **Keywords**

Academic Visibility, Academic Visibility Guidelines, Web of Science Researcher ID, SCOPUS Author ID, ORCID, AVESIS, YOKSIS

Akademik dünya son derece rekabetçi bir ortamdır. Bu ortamda, araştırmacıların seslerini duyurmaları ve çalışmalarının fark edilmesi her zamankinden daha önemli hâle gelmiştir. Akademik görünürlük, bir araştırmacının çalışmalarının diğer akademisyenler tarafından bilinme ve tanınma derecesidir. Akademik görünürlüğü artırmak sadece bireysel çabalarla değil, aynı zamanda kurumsal destek ve stratejilerle de mümkündür.

Akademik görünürlük hem kişisel hem de kurumsal düzeyde önemli önemlidir. Yüksek akademik görünürlüğe sahip olmanın araştırmacıya birçok faydası vardır. Görünür araştırmalar daha fazla atıf alır ve daha geniş bir kitle tarafından bilinir. Görünür çalışmalar, diğer araştırmacılarla iş birliği yapma ve yeni araştırma fonları bulma şansını artırır. Ulaşılabilir yayınlar, bilimsel bilginin daha geniş bir kitleye ulaşmasını ve toplum tarafından daha fazla değer görmesini sağlar.

Akademik görünürlük üniversiteleriçin de önemlidir. Yüksek akademik görünürlüğe sahip bir üniversite, kaliteli öğrenciler ve akademik personeli çekme konusunda daha başarılı olabilir. İyi bir itibara sahip üniversitelere başvurular daha yüksek olma eğilimindedir. Akademik görünürlüğe sahip olmak, üniversitenin araştırma projeleri için fon ve destek bulma şansını artırır. Yüksek akademik görünürlüğe sahip üniversiteler, endüstri ve iş dünyasıyla iş birliği fırsatları bulabilir. Bu iş birlikleri, araştırma ve teknoloji transferi gibi alanlarda faydalı olabilir. Yüksek akademik görünürlüğe sahip bir üniversite, uluslararası alanda daha fazla tanınırlık ve iş birliği fırsatları elde edebilir. Bu, öğrenci ve personel değişim programlarından ortak araştırma projelerine kadar birçok alanda avantaj sağlar. Bilgi ve teknolojinin hızla yayıldığı günümüzde, üniversiteler arasında rekabet artmıştır. Akademik görünürlük, üniversitelerin bu rekabet ortamında öne çıkmasına da yardımcı olur.

Akademik görünürlük nasıl artırılabilir? Bu yazı, bu sorunun cevabına odaklanmış ve verilen cevaplar maddeler hâlinde yazılarak pratik kullanıma yöneklik kısa bir kılavuz oluşturulması amaçlanmıştır.

- 1. Araştırmacıların akademik profillerine (AVESİS vb.) Türkçe ve İngilizce dillerinde 100-300 kelimelik akademik biyografilerini eklemeleri, haklarında ve çalışma alanlarına dair hızlı bilgi edinilebilmesine imkân sağlaması açısından önemlidir.
- 2. Makale, kitap ve diğer akademik yayınlarında yazar bilgilerinin belirtilmesinde aşağıdaki hususlara dikkat edilmesi gereklidir:
	- Ad ve soyadın sadece ilk harfi büyük yazılmalıdır. Soyadın tamen büyük harflerle yazılması, kaynak gösteriminde küçük harfle yazmak durumunda olan araştırmacıları ve atıf tespit yazılımlarını, büyük harfi küçük harfe dönüştürürken (I-ı/i vb.) hataya düşürmektedir.
	- Akademik ve mesleki unvanlar (Prof. Dr., Doç. Dr., Dr. Öğr. Üyesi, Arş. Gör.), çalışmalarda belirtilmemelidir.
	- Kurumsal e-posta (@aybu.edu.tr) kullanılmalıdır; gmail, yahoo vb. kişisel eposta adresleri yazılmamalıdır.
- Kurum olarak yayının hazırlanma sürecinde maaş alınan üniversite belirtilmelidir. Mümkün ise ikinci bir kurum da eklenebilir. Ancak ücret alınan üniversite adının belirtilmemesi, üniversite sıralamalarında ilgili üniversitenin kayıp yaşamasına yol açmaktadır.
- Kurumsal kimlik, makale diline uygun olarak örnekte belirtildiği şekilde yazılmalı ve mümkün olması hâlinde Üniversitenin ROR ID bilgisi (www.ror.org) de eklenmelidir.
- Yayınlara, ORCID (Uluslararası Eşsiz Araştırmacı Numarası) bilgisi eklenmelidir.

Abdullah Demir Ankara Yıldırım Beyazıt Üniversitesi, İlahiyat Fakültesi, Kelam Anabilim Dalı, Türkiye [orcid.org/0000-0001-7825-6573](https://orcid.org/0000-0001-7825-6573) [abdullahdemir@aybu.edu.tr](mailto:abdullahdemir@aybu.edu.tr) [ror.org/05ryemn72](https://ror.org/05ryemn72)

- 3. Günümüzde, araştırmacılar çalışmalarını dijital platformlar (ORCID, WoS, SCOPUS, YÖKSİS vb.) aracılığıyla geniş bir kitleye ulaştırma fırsatına sahiptir. Çevrimiçi profiller, araştırmacıların kimliklerini ve çalışmalarını temsil ederken, potansiyel işbirlikleri, finansman fırsatları ve diğer akademik işbirlikleri açısından kritik bir araçtır. Güncel ve doğru bilgiler içeren çevrimiçi yazar profilleri, araştırmacının itibarını artırır, çalışmaları hakkında doğru ve güncel bilgi sağlar ve araştırmalarının daha geniş bir kitleye ulaşmasını mümkün kılar.
- 4. **ORCID (Open Researcher and Contributor ID):** ORCID Eşsiz Araştırmacı Kimliği, araştırmacılara benzersiz bir kimlik numarası atayan bir sistemdir. Bu kimlik numarası, araştırmacıların çalışmalarını ve katkılarını güvenli bir şekilde tanımlamaya yardımcı olur. ORCID profilleri, araştırmacıların yayınlarını, projelerini, ödüllerini ve diğer akademik başarılarını bir arada gösteren bir platform sağlar. ORCID sayfalarındaki bilgilerin güncel ve yayın listelerinin "Herkese Açık" hâle getirilmesi önerilir.
	- ORCID araştırmacı hesabı, ücretsiz olarak alınabilmektedir: <https://orcid.org/signin>
	- Yayın listesi, "Hesap Ayarları/Görünürlük/Herkes" seçilerek herkese açık hâle getirilebilir.
	- Araştırmacı, "Çalışmalar/Ekle/Arama ve Bağlantı" seçeneğinden Crossref veya DataCite gibi veri kaynaklarından birini seçtikten sonra açılan sayfada "Erişimi Yetkilendir" izni verirse DOI'sini içeren yayınlar bu veri tabanlarına eklendikçe ORCID sayfasına da otomatik olarak aktarılır.

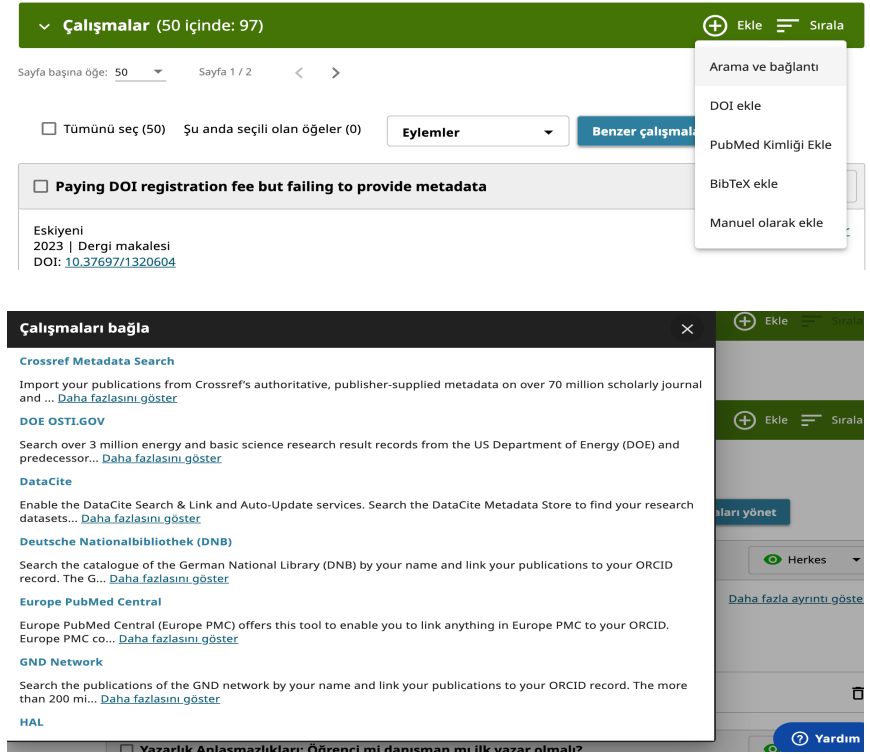

- Yayınlarda DOI numarası varsa "Çalışmalar/Ekle/Arama ve Bağlantı/ Crossref Metadata Search" seçeneğini kullanılarak açılan sayfadaki arama kutusuna DOI numaranızı yazılarak yayınlar bulunabilir ve "Add to ORCID" ikonuna tıklanarak tek tek de eklenebilir.
- 5. Akademik çalışmaların "zengin üst veri" ile de desteklenmesi önem taşır. Bu açıdan aşağıdaki hususlara dikkat edilebilir:
	- Kitap, makale ve diğer yayınlar, DOI ataması yapan dergi ve yayınevlerinde yayımlanmalıdır. DOI'si olmayan çalışmalar yeterli görünürlüğe ulaşamamaktadır.
	- İstifade edilen kaynakların (kitap, kitap bölümü, makale vb.) varsa DOI bilgileri mutlaka kaynakça eklenmelidir. DOI üzerinden yayın ve atıf eşleştirmeleri yapılmaktadır.
	- Çalışma, "Sürdürülebilir Kalkınma Amaçları"ndan [\(https://turkiye.un.org/tr/sdgs\)](https://turkiye.un.org/tr/sdgs) birini destekliyorsa metinde bu husus uygun şekilde belirtilebilir. Yazarlar akademik profillerinde (AVESİS vb.), yayının kalkınma hedefini etiketleyebilmektedir.
- 6. Akademik çalışmalar, telif hakkı kısıtlamalarına dikkat edilerek akademik arşivlerde erişime açılabilir.
- Çalışma açık erişim ise veya yayımcı çalışma metninin kurumsal arşivde erişime açılmasına izin vermişse tam metin akademik veri yönetim sistemlerine (AVESİS vb.) eklenerek erişime açılabilir.
- Çalışma açık erişim ise YÖK Akademik portalından [\(https://akademik.yok.gov.tr\)](https://akademik.yok.gov.tr/) erişime açılabilir.
- 7. **Web of Science Researcher ID:** WoS Araştırmacı Kimliği, araştırmacıyı Web of Science veritabanındaki yayınlarına bağlayan benzersiz bir araştırmacı tanımlayıcısıdır.

Web of Science Group ürünleri (Web of Science, InCites, EndNote), araştırmacıları ürünler arasında eşleştirmek ve belirsizliği ortadan kaldırmak için Researcher ID'yi kullanır.

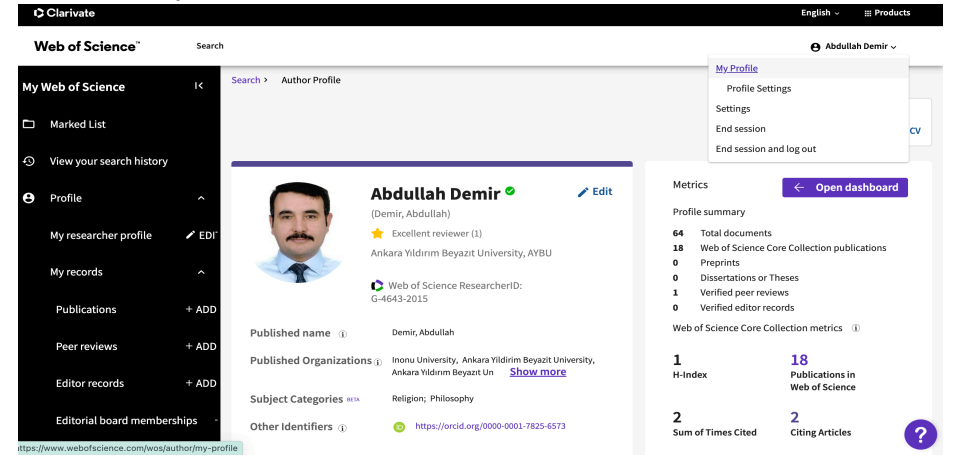

Researcher ID sayfasına ORCID eklemek, araştırmacının yayınları ile eşleştirme yapılmasında kolaylık sağlar. Böylece ORCID ile WoS arasında bilgi aktarımı mümkün hâle gelir.

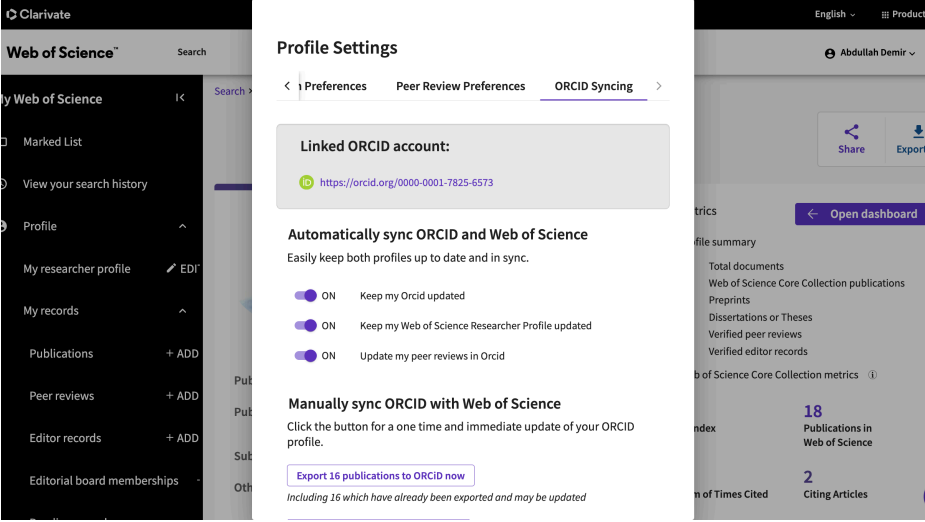

8. **SCOPUS Author ID:** Scopus Yazar Kimliği, Elsevier tarafından sunulan bir tanımlama sistemidir. Araştırmacılar için benzersiz bir kimlik oluşturur ve yayınlarını, atıflarını ve araştırma etkinliklerini izlemeye olanak tanır. Scopus ID, araştırmacıların çalışmalarını daha görünür ve erişilebilir kılmalarını sağlar, böylece diğer akademisyenler ve işbirlikleri için daha kolay bir şekilde bulunabilirler. Scopus kaydı araştırmacı tarafından oluşturulamaz. SCOPUS kapsamında yayını olan yazarlar için otomatik oluşturulur. Scopus ID'nizi öğrenmek için, Scopus web sitesine erişerek adınızı ve diğer bilgilerinizle arama yapabilirsiniz[: https://www.scopus.com/search/form.uri?display=basic#author](https://www.scopus.com/search/form.uri?display=basic#author) **Scopus** Preview Q Author Search Sources 

Search for an author profile

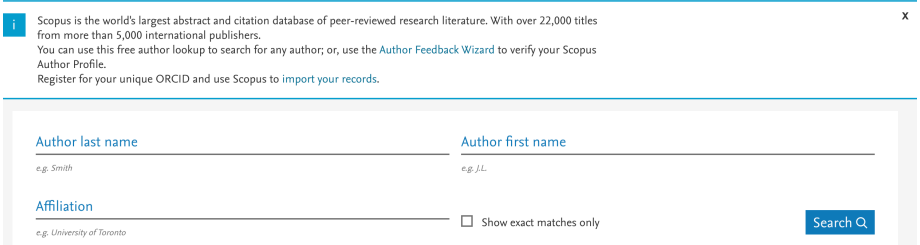

Scopus ID, bir araştırmacının yayınlarını, alıntı sayılarını ve diğer metriklerini izlemeye olanak tanır. Bu, akademisyenlerin ve araştırmacıların etkisini ve performansını değerlendirmek için kullanılır. Scopus, ORCID (Open Researcher and Contributor ID) ile entegre edilebilir. Bu, araştırmacının Scopus ID ve ORCID profillerinin birbirine bağlanmasını sağlar ve verilerin senkronize edilmesine yardımcı olur.

9. **Google ScholarID:** Google Akademik Kimliği, bir yazarın benzersiz Google Akademik kimliğidir. Google Akademik, araştırmacıların bilimsel makalelerini ve eserlerini bulup takip edebildikleri bir platformdur. Google Akademik'e kaydolunduğunda sistem ID atamaktadır. Bu ID, profilin kolayca bulunmasını sağlar. Google Akademik ID, profilin URL'sinden görülebilmektedir. URL'deki "user=" bölümünden sonraki harf ve rakam kombinasyonu araştırmacının Google Alademik ID'sidir.

← → G n  $\left( \begin{matrix} 2\pi & \pi/2 \\ -\pi & \pi/2 \end{matrix} \right)$  https://scholar.google.com.tr/citations?hl=tr&authuser=2&user=2kf-PgwAAAAJ ☆

Google Akademik'de bir araştırmacı profili oluşturmak için kurumsal bir eposta adresi (edu gibi) kullanmak gerekmemektedir. Ancak, kurumsal bir e-posta adresi kullanmak profilin güvenilirliğini artırabilir ve profilinizi diğer araştırmacılara daha güvenilir kılabilir. Hesap oluşturma ve yayın eklemek için [https://scholar.google.com](https://scholar.google.com/) adresinden giriş gereklidir. Kayıt sonrası Kurumsal

e-posta adresi (edu.tr) eklendiyse doğrulama için bir e-posta gönderilecektir. Epostadaki talimatlar takip edilerek hesap doğrulanmalıdır.

Google Akademik profilinize otomatik olarak yayın eklemek için aşağıdaki adımları izleyebilirsiniz:

- Google Akademik web sitesine gidin ve Google hesabınızla oturum açın.
- Sağ üst köşede bulunan profil simgenize veya menüye tıklayarak profilinize gidin.
- Profil sayfanızda, sağ üst köşede bulunan kalem simgesine veya "Profili Düzenle" düğmesine tıklayarak profil ayarlarınızı düzenleyin.
- Profilinizde "Makale ekle" seçeneğine tıklayın. Burada makalelerinizi eklemek için birkaç seçenek göreceksiniz: Manuel Ekleme: Eserleri tek tek eklemek için kullanabilirsiniz. Yazar Adına Göre Ekle: Adınıza uygun yayınları otomatik olarak bulmak için kullanabilirsiniz. Otomatik Yayın Eklemek İçin: "Yazar Adına Göre Ekle" seçeneğini kullanarak, adınızı girin ve Google Akademik'in sizin adınıza yayın aramasına izin verin. Bulunan yayınları gözden geçirip seçebilir ve profilinize ekleyebilirsiniz.

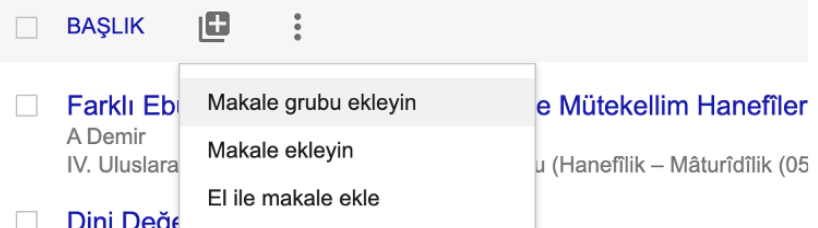

- Profil ayarlarınızda, "Makale ekleme" veya benzer bir seçenek altında, otomatik olarak yayınları profilinize ekleme seçeneğini etkinleştirebilirsiniz. Bu ayar, Google Akademik'in adınızı izleyerek sizin için yeni yayınları otomatik olarak profilinize eklemesine olanak sağlar.
- Ayarlarınızı yapıp seçiminizi yaptıktan sonra işlemi kaydedin.
- 10. **YÖKSİS Araştırmacı ID:** YÖKSİS (Yükseköğretim Bilgi Sistemi) Araştırmacı Kimliği, Türkiye'deki yükseköğretim kurumlarında görev yapan akademisyenlerin YÖKSİS üzerinden tanımlanması için kullanılan benzersiz bir kimlik numarasıdır. YÖKSİS Araştırmacı Kimliği, YÖKSİS'e giriş yapılarak öğrenilebilir ve diğer araştırmacı kimlikleri de buraya eklenebilir: <https://yoksis.yok.gov.tr/>

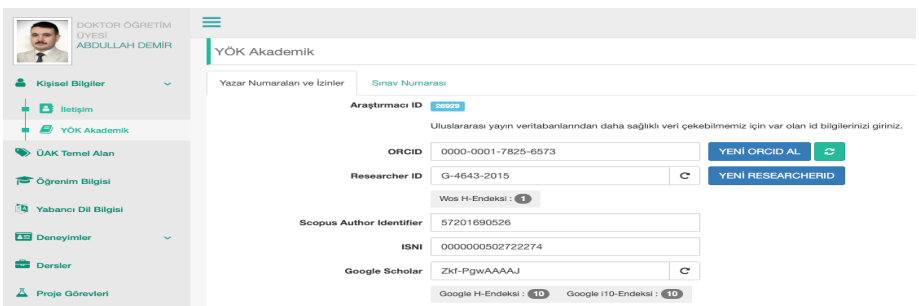

Böylece, ORCID veya Ad Soyada göre WoS, Scopus, TR Dizin ve DergiPark'tan otomatik olarak bulunan yayımlar "Otomatik Bulunan" sayfasında listelenir ve araştırmacı yayınını seçip sisteme ekleyebilir, manuel veri girişinin zahmetinden kurtulmuş olur.

11. WoS ve SCOPUS gibi akademik veritabanlarında yayınların üstverisine hata tespit edilmesi durumunda ilgili makale sayfasında yer alan "Düzeltme Öner" formu kullanılarak tashih talep edilebilmektedir.

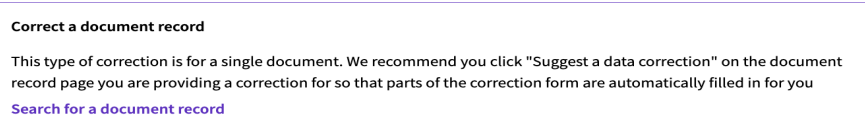

12. Üniversiteler tarafından kullanılan AVESİS sistemine araştırmacıların akademik araştırmacı profillerini eklemeleri, yayınlarının veritabanlarından bulunması ve seçilip eklenmesi imkânını sunmaktadır. Örnek: [https://avesis.aybu.edu.tr](https://avesis.aybu.edu.tr/)

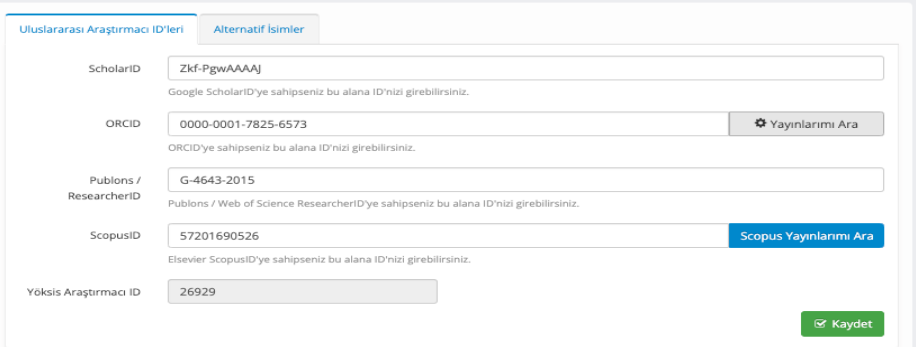

13. Akademik çalışmalar, yayın adı ve DOI numarası belirtilerek sosyal medya platformlarında tanıtılabilir. DOI üzerinden yayınlara dair etkileşimler takip edilebilmektedir.

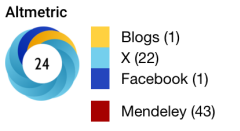